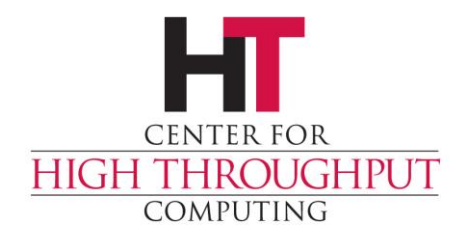

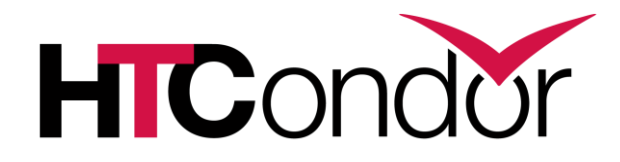

#### **HTCondor Annex Elasticity with the Public Cloud**

#### **condor\_annex**

- › Elasticity means easily growing (and shrinking) a HTCondor pool.
- › AWS-only today, code contributions from Google and Microsoft should mean Google Cloud and Azure support by next HTCondor Week.

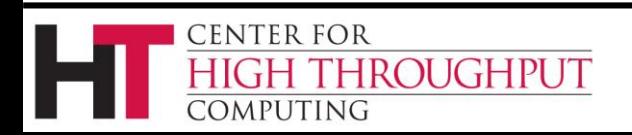

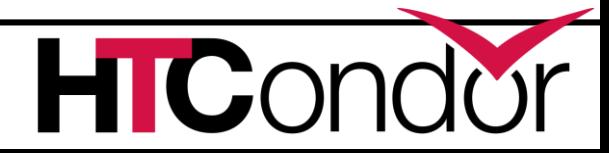

#### **Use Cases**

- › Deadlines: temporary capacity
- › Capability: specialized hardware
	- (new) GPUs, very large main memories
- › Customization: different policies or software

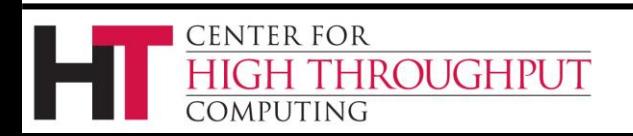

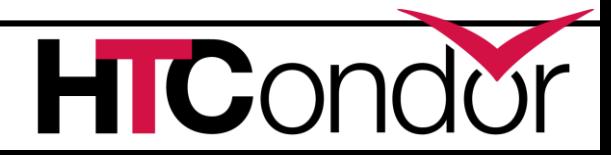

# **Getting Started**

- › An AWS account
- › A web browser (e.g., Firefox)
- › An SSH client (e.g., PuTTY)
- › An HTCondor pool *you* can expand
	- friendly admin and/or
	- create your own [\(section 6.3.1](http://research.cs.wisc.edu/htcondor/manual/v8.7/UsingCondorannexfortheFirstTime.html) in v8.7 manual)

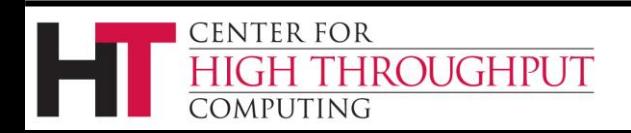

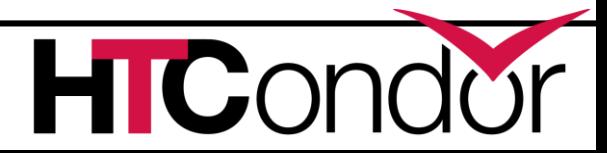

# **Scary Live Demo, part 1**

- › Allow condor\_annex to use your account
	- Create a user for it
	- Give it that user's credentials
- › Issue the initial setup command
- › Verify that it worked

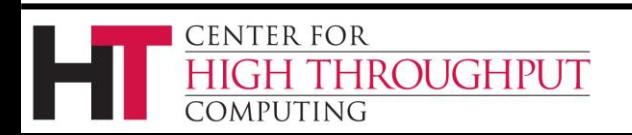

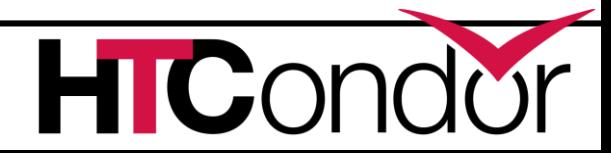

# **Scary Live Demo (details 1)**

<http://research.cs.wisc.edu/htcondor/manual/v8.7>

- › click through to section 6.3, scroll to 6.3.2
- › except for 6.3.3 do the following (bug):

condor annex  $-aws-regular \ \ ($ 

us-east-1 -setup

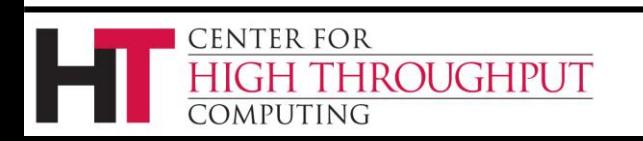

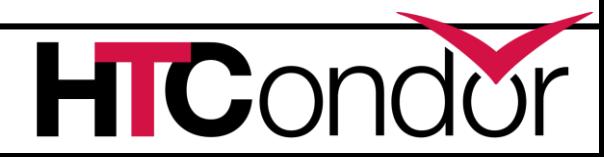

## **Scary Live Demo, part 2**

- › Create a new annex
- › Check the status of an existing annex
- › Submit a job
- › Following along in v8.7 manual section 6.2: [http://research.cs.wisc.edu/htcondor/manual/v8.7/](http://research.cs.wisc.edu/htcondor/manual/v8.7/HTCondorAnnexUsersGuide.html)

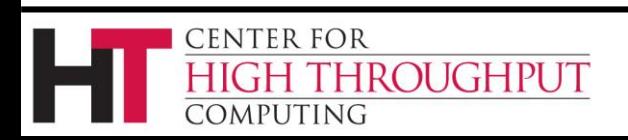

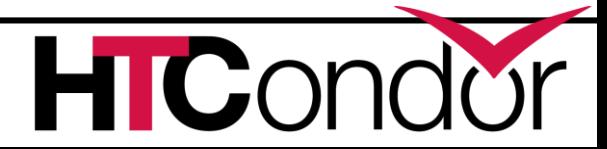

## **Dealing with Dependencies**

- › Try to bring them with you
	- as part of your job
	- as a Docker or Singularity container
- › If you can't, you can
	- customize the default machine image (AMI)?
	- make an existing AMI work with Annex?

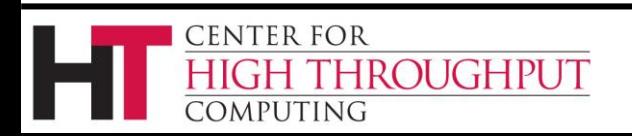

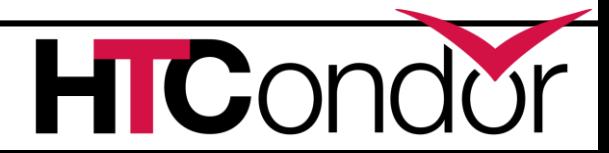

# **Scary Live Demo, part 3**

- › Find an AMI that works for you
- › Start an instance of it
- › Install v8.7 (or later) HTCondor
- › Make sure that it works ;)
- › Install condor-annex-ec2 package (RPM-only for now)
- › Create new AMI from running instance

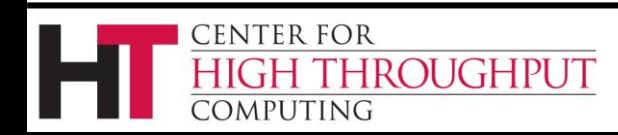

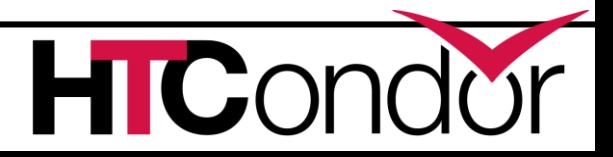

# **Scary Live Demo (details 3)**

[https://research.cs.wisc.edu/htcondor/](https://research.cs.wisc.edu/htcondor/instructions/el/6/development/) instructions/el/6/development/

› except step 2:

**CENTER FOR** 

OMPUTING

**IROUGHPUT** 

yum install condor

- › then chmod 755 /var/log
- › then install AWS CLI (if necessary)
	- yum install awscli or pip install aws or follow [Amazon's instructions](https://docs.aws.amazon.com/cli/latest/userguide/awscli-install-bundle.html)

#### › then: yum install condor-annex-ec2

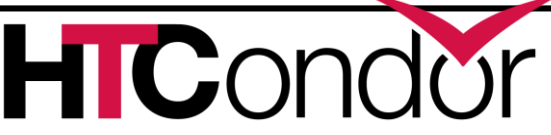

#### **Any questions while we wait?**

› May not be time after the demo.

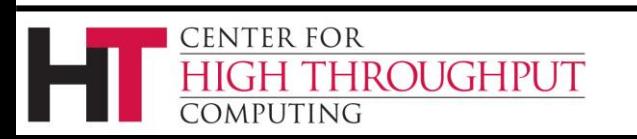

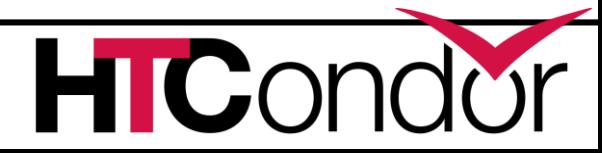

#### **console log: initial setup**

demo-user@azaphrael:~/condor-8.7.8\$ mkdir ~/.condor demo-user@azaphrael:~/condor-8.7.8\$ cd ~/.condor demo-user@azaphrael:~/.condor\$ touch publicKeyFile privateKeyFile demo-user@azaphrael:~/.condor\$ chmod 600 publicKeyFile privateKeyFile demo-user@azaphrael:~/.condor\$ nano publicKeyFile demo-user@azaphrael:~/.condor\$ nano privateKeyFile demo-user@azaphrael:~/.condor\$ condor annex -aws-region us-east-1 -setup Creating configuration bucket (this takes less than a minute).. complete. Creating Lambda functions (this takes about a minute).. complete. Creating instance profile (this takes about two minutes).. complete. Creating security group (this takes less than a minute).. complete. Setup successful. demo-user@azaphrael:~/.condor\$ condor\_annex -check-setup Checking security configuration... OK. Checking for configuration bucket... OK. Checking for Lambda functions... OK. Checking for instance profile... OK. Checking for security group... OK. Your setup looks OK.

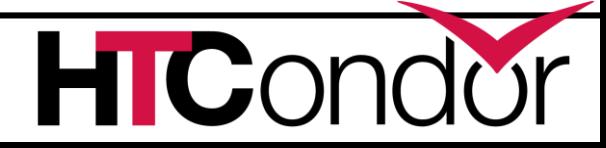

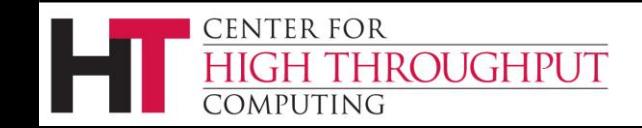

## **console log: user guide (1)**

demo-user@azaphrael:~/.condor\$ cd demo-user@azaphrael:~\$ cd jobs demo-user@azaphrael:~/jobs\$ condor\_status demo-user@azaphrael:~/jobs\$ condor\_q

-- Schedd: azaphrael.org : <69.130.245.124:9618?... @ 05/21/18 09:17:01 OWNER BATCH NAME SUBMITTED DONE RUN IDLE HOLD TOTAL JOB IDS

Total for query: 0 jobs; 0 completed, 0 removed, 0 idle, 0 running, 0 held, 0 suspended Total for all users: 0 jobs; 0 completed, 0 removed, 0 idle, 0 running, 0 held, 0 suspended

demo-user@azaphrael:~/jobs\$ condor\_annex -count 1 -duration 1 -idle 1 -annex LiveDemo Will request 1 m4. large on-demand instance for 1.00 hours. Each instance will terminate after being idle for 1.00 hours. Is that OK? (Type 'yes' or 'no'): yes Starting annex... Annex started. Its identity with the cloud provider is 'LiveDemo\_6b8fc122-7b4e-4ffc-a608- 363fd5fd3bd0'. It will take about three minutes for the new machines to join the pool. demo-user@azaphrael:~/jobs\$ condor\_status demo-user@azaphrael:~/jobs\$ condor\_annex status Instance ID not in Annex Status Reason (if known) i-094bd2fed87a4edb LiveDemo running -

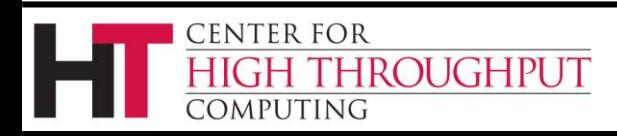

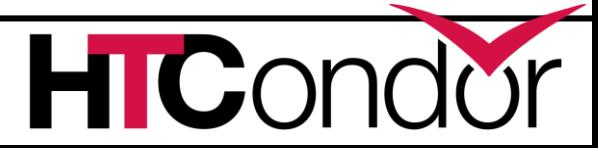

# **console log: user guide (2)**

```
demo-user@azaphrael:~/jobs$ condor_annex -help | less
demo-user@azaphrael:~/jobs$ condor_annex status
Name OpSys Arch State Activity LoadAv Me
slot2@ip-172-31-8-79.ec2.internal LINUX X86 64 Unclaimed Idle 0.000 39
slot1@ip-172-31-8-79.ec2.internal LINUX X86 64 Unclaimed Benchmarking 0.000 39
           Total Owner Claimed Unclaimed Matched Preempting Backfill Drain
 X86 64/LINUX 2 0 0 2 0 0 0 0
       Total 2 0 0 2 0 0 0 0
demo-user@azaphrael:~/jobs$ cat hello-world.py2
#!/usr/bin/python2
print "Hello, world!"
demo-user@azaphrael:~/jobs$ cat hello-world.py2.submit
executable = hello-world.py2
output = out.hello-word.d.py2error = err.hello-wordd.py2log = log.hello-wordd.py2+MayUseAWS = TRUE
queue
   CENTER FOR
```
HIGH THROUGHPUT

**COMPUTING** 

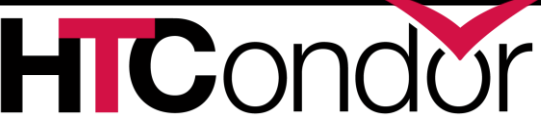

## **console log: user guide (3)**

demo-user@azaphrael:~/jobs\$ condor\_submit ./hello-world.py2.submit Submitting job(s). 1 job(s) submitted to cluster 19. demo-user@azaphrael:~/jobs\$ condor\_q

-- Schedd: azaphrael.org : <69.130.245.124:9618?... @ 05/21/18 09:22:40 OWNER BATCH\_NAME SUBMITTED DONE RUN IDLE TOTAL JOB\_IDS demo-user ID: 19 5/21 09:22 1 1 19.0

Total for query: 1 jobs; 0 completed, 0 removed, 1 idle, 0 running, 0 held, 0 suspended Total for all users: 1 jobs; 0 completed, 0 removed, 1 idle, 0 running, 0 held, 0 suspended

demo-user@azaphrael:~/jobs\$ condor\_q

-- Schedd: azaphrael.org : <69.130.245.124:9618?... @ 05/21/18 09:23:08 OWNER BATCH NAME SUBMITTED DONE RUN IDLE HOLD TOTAL JOB IDS

Total for query: 0 jobs; 0 completed, 0 removed, 0 idle, 0 running, 0 held, 0 suspended Total for all users: 0 jobs; 0 completed, 0 removed, 0 idle, 0 running, 0 held, 0 suspended

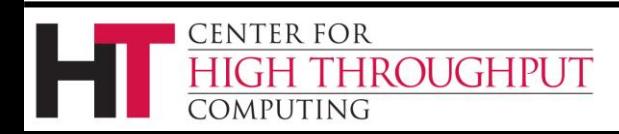

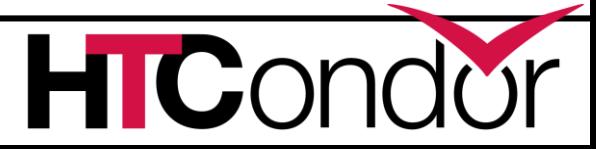

# **console log: user guide (4)**

```
demo-user@azaphrael:~/jobs$ cat out.hello-world.py2
Hello, world!
demo-user@azaphrael:~/jobs$ cat err.hello-world.py2
demo-user@azaphrael:~/jobs$ cat log.hello-world.py2
...
001 (019.000.000) 05/21 09:22:45 Job executing on host: <54.159.48.132:9618?addrs=54.159.48.132-
9618+[--1]-9618&noUDP&sock=3100_3028_3>
demo-user@azaphrael:~/jobs$ host 54.159.48.132
132.48.159.54.in-addr.arpa domain name pointer ec2-54-159-48-132.compute-1.amazonaws.com.
demo-user@azaphrael:~/jobs$ cat hello-world.py3
#!/usr/bin/python3
import sys
print( "Hello, world!", file=sys.stderr )
demo-user@azaphrael:~/jobs$ cat hello-world.py3.submit
executable = <math>hello-worded.py3</math>output = out.hello-world.py3
error = err.hello-word, py3log = log.hello-wordd.py3+MayUseAWS = TRUE
```
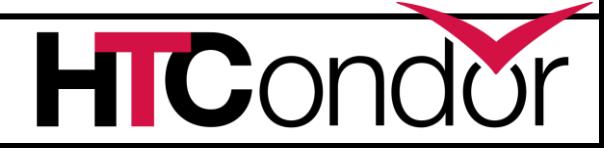

queue

**CENTER FOR** 

**COMPUTING** 

HIGH THROUGHPUT

# **console log: customization (1)**

```
demo-user@azaphrael:~/jobs$ ssh -i ../demo-prep/us-east-1.pem ec2-user@52.90.65.81
The authenticity of host '52.90.65.81 (52.90.65.81)' can't be established.
ECDSA key fingerprint is cb:a8:fe:ce:b2:e6:cd:94:c5:fb:88:00:42:95:9d:20.
Are you sure you want to continue connecting (yes/no)? yes
Warning: Permanently added '52.90.65.81' (ECDSA) to the list of known hosts.
```
=============================================================================

```
\Box \Box )
              Deep Learning AMI (Amazon Linux)
___|\___|___|
```
=============================================================================

```
Amazon Linux version 2018.03 is available.
\lceilec2-user@ip-172-31-58-147 ~\frac{1}{2} /usr/bin/python3 --version
Python 3.4.7
[ec2-user@ip-172-31-58-147 ~]$ sudo su
```
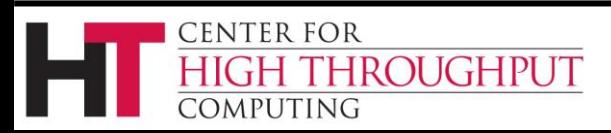

…

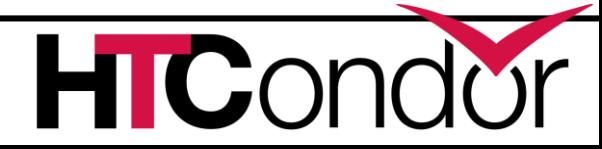

# **console log: customization (2)**

[root@ip-172-31-58-147 ec2-user]# wget https://research.cs.wisc.edu/htcondor/yum/RPM-GPG-KEY-HTCondor --2018-05-21 14:34:52-- https://research.cs.wisc.edu/htcondor/yum/RPM-GPG-KEY-HTCondor Resolving research.cs.wisc.edu (research.cs.wisc.edu)... 128.105.7.58 Connecting to research.cs.wisc.edu (research.cs.wisc.edu)|128.105.7.58|:443... connected. HTTP request sent, awaiting response... 200 OK Length: 1752 (1.7K) [text/plain] Saving to: 'RPM-GPG-KEY-HTCondor'

RPM-GPG-KEY-HTCondor 100%[=====================>] 1.71K --.-KB/s in 0s

2018-05-21 14:34:53 (88.8 MB/s) - 'RPM-GPG-KEY-HTCondor' saved [1752/1752]

[root@ip-172-31-58-147 ec2-user]# rpm --import RPM-GPG-KEY-HTCondor

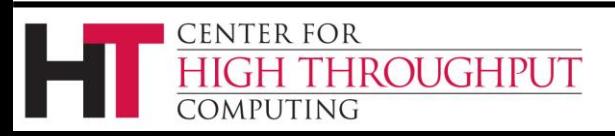

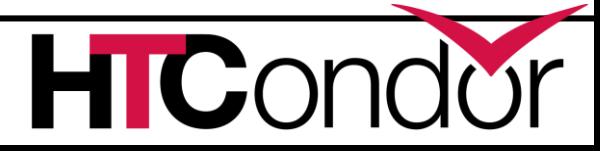

# **console log: customization (3)**

```
\lceil \text{root@ip-172-31-58-147} \rangle yum.repos.d]# wget
https://research.cs.wisc.edu/htcondor/yum/repo.d/htcondor-development-rhel6.repo
--2018-05-21 14:36:26-- https://research.cs.wisc.edu/htcondor/yum/repo.d/htcondor-development-
rhel6.repo
Resolving research.cs.wisc.edu (research.cs.wisc.edu)... 128.105.7.58
Connecting to research.cs.wisc.edu (research.cs.wisc.edu)|128.105.7.58|:443... connected.
HTTP request sent, awaiting response... 200 OK
Length: 183 [text/plain]
Saving to: 'htcondor-development-rhel6.repo'
htcondor-development- 100% [=====================>] 183 --.-KB/s in 0s
2018-05-21 14:36:26 (10.2 MB/s) - 'htcondor-development-rhel6.repo' saved [183/183]
[root@ip-172-31-58-147 yum.repos.d]# yum install condor
…
Install 1 Package (+11 Dependent packages)
Total download size: 9.1 M
Installed size: 26 M
Is this ok [y/d/N]: y
…
Complete!
```
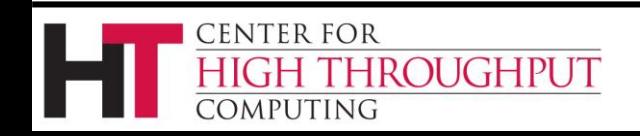

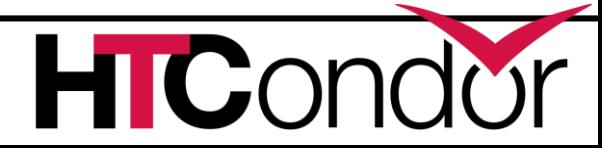

# **console log: customization (4)**

[root@ip-172-31-58-147 yum.repos.d]# chkconfig condor on [root@ip-172-31-58-147 yum.repos.d]# service condor start Starting Condor daemons: 05/21/18 14:40:35 Can't open "/var/log/condor/MasterLog" ERROR "Cannot open log file '/var/log/condor/MasterLog'" at line 174 in file /slots/01/dir\_2484669/userdir/.tmpQ8XdCL/BUILD/condor-8.7.8/src/condor\_utils/dprintf\_setup.cpp [FAILED] [root@ip-172-31-58-147 yum.repos.d]# ls -lad /var/log drwx------ 4 root root 4096 May 21 14:39 /var/log [root@ip-172-31-58-147 yum.repos.d]# chmod 755 /var/log [root@ip-172-31-58-147 yum.repos.d]# service condor start Starting Condor daemons:  $\begin{bmatrix} Q & Q \end{bmatrix}$ [root@ip-172-31-58-147 yum.repos.d]# aws --version aws-cli/1.14.9 Python/2.7.13 Linux/4.9.93-41.60.amzn1.x86\_64 botocore/1.10.16 [root@ip-172-31-58-147 yum.repos.d]# yum install condor-annex-ec2 … Is this ok [y/d/N]: y … Complete!

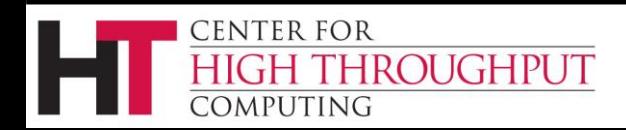

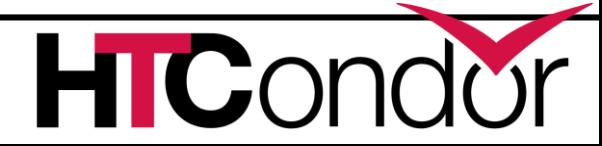

# **console log: customization (5)**

Broadcast message from root@ip-172-31-58-147 (unknown) at 14:43 ... The system is going down for reboot NOW! Control-Alt-Delete pressed Connection to 52.90.65.81 closed by remote host. Connection to 52.90.65.81 closed. demo-user@azaphrael:~/jobs\$ condor\_off -annex LiveDemo Sent "Kill-Daemon" command for "master" to master ip-172-31-8-79.ec2.internal demo-user@azaphrael:~/jobs\$ condor\_status demo-user@azaphrael:~/jobs\$ condor\_annex status Instance ID and in Annex Status Reason (if known) i-094bd2fed87a4edb LiveDemo shutting-down Client.InstanceInitiatedShutdown demo-user@azaphrael:~/jobs\$ condor annex -count 1 -idle 1 -duration 1 -annex LiveDemoTwo -aws-ondemand-ami-id ami-068946925ab4a817f Will request 1 m4.large on-demand instance for 1.00 hours. Each instance will terminate after being idle for 1.00 hours. Is that OK? (Type 'yes' or 'no'): yes Starting annex... Annex started. Its identity with the cloud provider is 'LiveDemoTwo 71e2e507-d708-400f-bca7-4fbd918557d3'. It will take about three minutes for the new machines to join the pool.

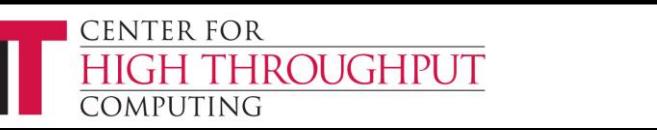

[root@ip-172-31-58-147 yum.repos.d]#

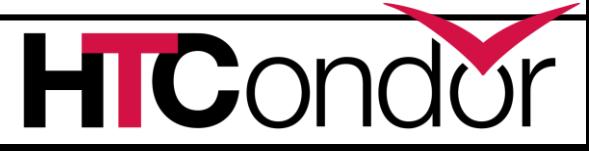

# **console log: customization (6)**

demo-user@azaphrael:~/jobs\$ condor\_release 20 All jobs in cluster 20 have been released demo-user@azaphrael:~/jobs\$ condor\_annex status Instance ID not in Annex Status Reason (if known) i-016ab7f32f359d1e LiveDemoTwo running i-094bd2fed87a4edb LiveDemo terminated Client.InstanceInitiatedShutdown demo-user@azaphrael:~/jobs\$ condor\_annex status Name OpSys Arch State Activity LoadAv Me slot2@ip-172-31-6-27.ec2.internal LINUX X86 64 Unclaimed Idle 0.000 39 slot1@ip-172-31-6-27.ec2.internal LINUX X86\_64 Unclaimed Benchmarking 0.000 39 Total Owner Claimed Unclaimed Matched Preempting Backfill Drain X86\_64/LINUX 2 0 0 2 0 0 0 0 Total 2 0 0 2 0 0 0 0 Instance ID not in Annex Status Reason (if known) i-094bd2fed87a4edb LiveDemo terminated Client.InstanceInitiatedShutdown

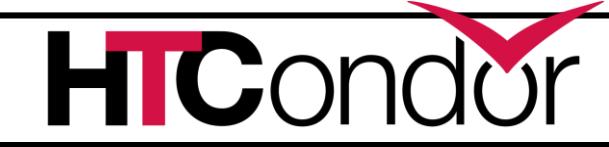

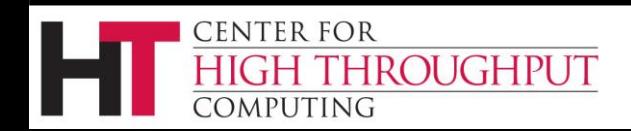

#### **console log: customization (7)**

demo-user@azaphrael:~/jobs\$ condor\_q

-- Schedd: azaphrael.org : <69.130.245.124:9618?... @ 05/21/18 09:48:29 OWNER BATCH NAME SUBMITTED DONE RUN IDLE HOLD TOTAL JOB IDS

```
Total for query: 0 jobs; 0 completed, 0 removed, 0 idle, 0 running, 0 held, 0 suspended
Total for all users: 0 jobs; 0 completed, 0 removed, 0 idle, 0 running, 0 held, 0 suspended
demo-user@azaphrael:~/jobs$ cat out.hello-world.py3
demo-user@azaphrael:~/jobs$ cat err.hello-world.py3
Hello, world!
```
001 (020.000.000) 05/21 09:48:22 Job executing on host: <18.206.168.65:9618?addrs=18.206.168.65- 9618&noUDP&sock=3231\_16fe\_3>

```
demo-user@azaphrael:~/jobs$ host 18.206.168.65
65.168.206.18.IN-ADDR.ARPA domain name pointer ec2-18-206-168-65.compute-1.amazonaws.com.
```
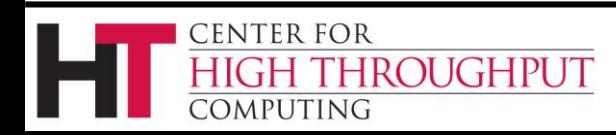

...

...

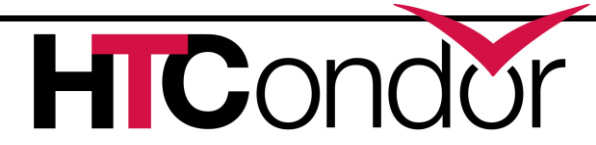